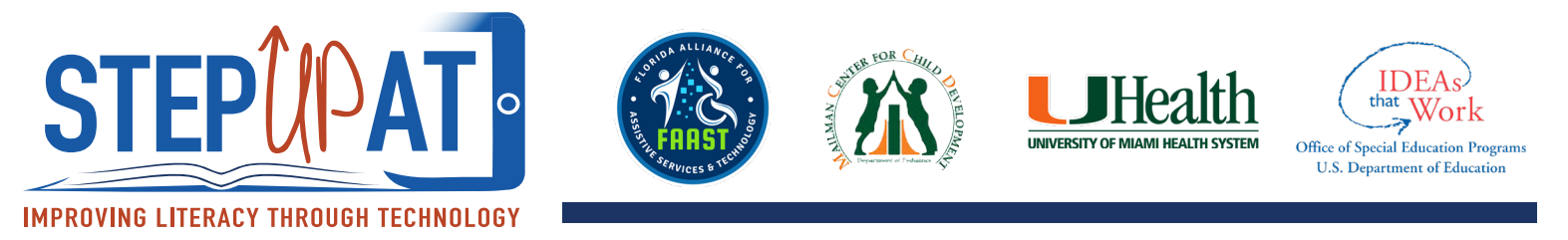

## **Funciones de accesibilidad - Guided Access**

## **Cómo acceder:**

- 1. Abre "**SETTINGS**"
- 2. Presione "**GENERAL"**
- 3. Presione "**ACCESSIBILITY**"
- 4. Abajo de "**LEARNING**", presione **GUIDED ACCESS**.
	- a. Deslice el botón para activar "**GUIDED ACCESS**"

b. Código de acceso: Te permite personalizar un código de acceso para activar/desactivar "**GUIDED ACCESS**" (no tiene que ser el mismo código del teléfono).

c. También puedes elegir "**Touch ID**" para activar/desactivar "**GUIDED ACCESS**" con su huella.

d. Lîmite de tiempo: Puedes programar un tiempo para las actividades! Puedes empezar un cronómetro para que suene una alarma cuando el tiempo se acabe. El horario se activa cuando presione el botón de "home" tres veces (explicado abajo).

e. "Accessibility Shortcut": Activé este botón "Guided Access" para tener acceso directo a las funciones de accesibilidad (si pretende tener más de una función activada a la vez).

## **Cómo activar:**

- 1. Abre la aplicación en la que quieres que el niño permanezca utilizando (sin navegar a otras páginas).
- 2. Presione el botón de "Home" tres veces rápido y active "**GUIDED ACCESS**". Esto desactiva el botón de "Home" y no deja que el niño salga de esa aplicación.
- 3. Después que presione el botón de "**Home**" tres veces:

a. En la parte izquierda abajo de la pantalla, vera botones de "**OPTIONS**" que deja que actives ciertas funciones. Si el botón esta verde, es porque el niño puede acceder a esta función. Si no está verde, el niño no puede usar esa función. Ejemplos: controlar el volumen, usar las teclas, cambiar el cronómetro.

- 4. Presione el botón de "**START**" arriba a la derecha para empezar "**GUIDED ACCESS**".
- 5. Para acabar "**GUIDED ACCESS**", presione el botón de "Home" tres veces rápido y use su huella o contraseña. Si elige usar su huella, no tiene que empujar el botón de "**Home**" tres veces.
- 6. Si pusiste un cronómetro, la pantalla aparecerá negra cuando el tiempo se acabe. Para salir de la pantalla negra tiene que utilizar.

## **Vídeo para más información:**

https://www.youtube.com/watch?v=cItr8U2nzIM